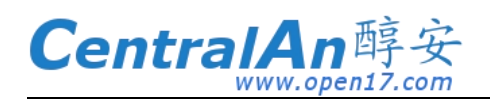

目录

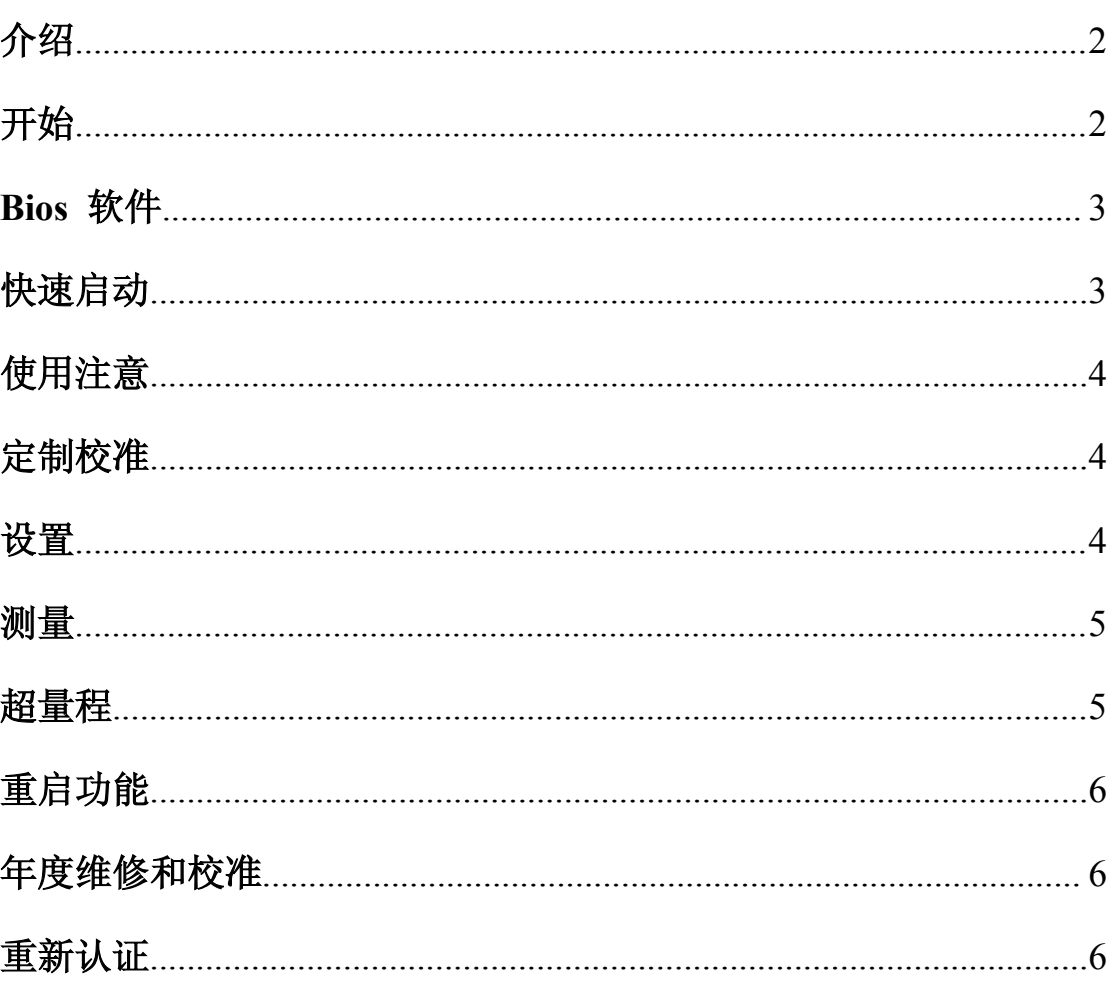

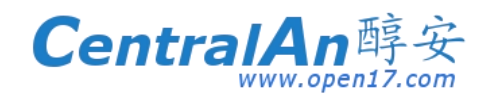

# 介 绍

Defender 510/520/530 气体流量计是一种用于工业卫生方面,环境方面,实验室气体 流量计量方面的便携式一级流量计,结合了近无摩擦干燥活塞技术,高精密度1%读数,便 携,耐用。Defender 510 内置蓄电池,能够保证连续使用。配有 On/Off 控制按钮, LCD 显示屏和方便的按键,有导航键控制左右,上下等。

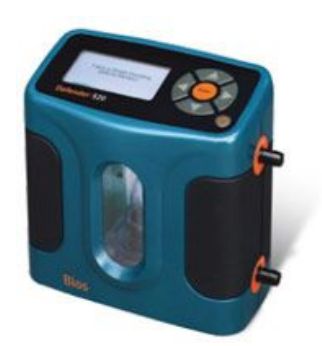

开 始

初始充电 8 小时

开机按 On/Off 约 1 秒, 在控制钮的右下角

Defender 510 M Range:50-5000ml/min With Drycal Technology

MEASURE|SETUP

关机按住 On/Off 钮 3 秒种

开机后显示如上屏,显示产品名称型号、量程、电池容量、满容量是黑的电池标 记,如果电压下降,按每20%下降,直到显示空电池。

使用菜单很简单,根据需要按控制键盘的四个键之一,右键向前,左键后退,上 键向上,下键向下。

显黑色的菜单是你正在选择使用的菜单,确定按 ENTER 回车键 SETUP 设置菜单里是浏览和设置流量单位,单或连续模式,日期,时间设置,你还 可以设置测量的间隔时间。

上海醇安电子有限公司 地址:上海市碧秀路 **98** 弄 **15** 号银海大厦 **1101** 室 服务热线:**400 080 5389**

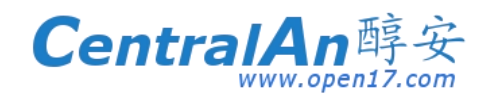

# **Bios** 软件

软件能够将校准数据实时下载到电脑中。使用 Bios Optimizer 110 简单且不需要 改变您的 Defender 设置。一旦安装了 Optimize,只要简单地把你 Defender 的数据接 口通过 RS-232 电缆连结到你个人计算机上的 RS-232 接口,就可以开始测量。

当进行测量时你的个人计算机屏幕将显示实时的测量数据,连续的平均值和图解式的 表现流量读数。使用 Defender 520, 环境温度和压力同时显示。点击 Star, 开始记 录你的校准数据且可以自动的保存为一个文本文档,文件的位置显示在你的个人计算 机中有 Bios Optimizer 110 目录里。

文本文档根据你的需要可以使用别的软件打开,例如:Excel 为了能够最终审核追 踪,升级的 Bios Optimizer 120 是必要的。Bios Optimizer 120 软件提供一个全面的校 准数据库,包含空气抽取样品泵描绘(包括泵模型和序号),受雇人员信息,可搜寻的 记录和有能力为你的空气抽取样品泵打印个人校准标签。

更多关于 Bios Optimizer 120 的资讯,请连络 Bios 或你的 Bios 经销商。如果你没 有可用的串口,你能购买我们的许可的个人计算机串口适配器。关于任何的硬件或 Bios Optimizer 软件更新的数据参照: [www.biosint.com](http://www.biosint.com/)

### 快 速 启 动

Defender 的设计使校准空气采样泵变得简单、快捷,将泵的管子接到适当的 Defender 接口上–Suction(出气)或 Pressure(进气)根据 Defender 通过滤器与吸 收器与泵之间的情况进行的选择,例如一个采样泵通过过滤器或吸收器抽取气体,那 么就将泵的管子接到 Defende 上面的得那个接头上(the Suction port)。如果充填物样 品袋子为气体的和蒸汽的收集,把泵的装管接到 Defender 低的接头上(the Pressure port)。

选择屏幕预设 MEASURE, 按 ENTER。选择 Single 按 ENTER 启动单次测量, 重复这程序继续手动测量每次一个数据,或转换到 Continuous,连续进行不间断的 流量测量。

完成设定泵的流量比率后,将接到 Defender 上的泵的管子拆开,采样泵现在已 经校正完和准备开始采样。

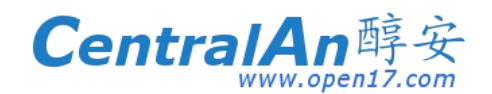

# 使 用 注 意

当进行测量的时候,你的 Defender 显示是空气采样泵产生的真实的流量比率。 滚动的所有测量的平均值和测量次数同时地提供的。校正泵时逐渐增加的或减退泵的 流程直到达到你需要流量。

### 定 制 校 准

空气采样泵的测量能根据客户需要而修改,自动的为你提供方便。为了要定制每 个选项,使用上下箭头在选项之间移动。当一个选项加亮, 使用左右箭头的在这个选项 的你的选择之间的拨动的箭头。 按 CONFIRM 确定保存所有更改和返回到 SETUP 或 按 EXIT 返回到 SETUP 不做任何的变化。

### 设 置

从屏幕上, 选择 SETUP 讲入下面的定制选项

DATE 设置你希望的年、月、日格式

PREFERENCES 读取预设值提供给单一、连续的或急速测量,选择你通常使用流 量测量的类型。一旦选择。当测量时,你的 Defender 将会总是设定这些预设值。通过 选择 Yes 将你的 Defender 返回工厂预设值。在 Defender520 中, 扩大控制大量的数 据在显示屏,选择 Zoom 只查看较大字体的流量测量值或选择 Detail 到查看较小字体 的流量测量,温度和压力情况。

READINGS 选择你的测量平均次数,从 1 到 100 如果你希望在时间间隔上进行测 量, 设定测量时间从 1 到 60 分钟。

UNITS 查看流量的测量单位立方厘米、毫升、公升或者立方体英尺(所有的单位 是每一分钟), 在 Defender520 中, 查看压力单位 mmHg、kPa 或 psi 中的和温度单位 摄氏或华氏。

TIME 设定你希望的当前时间格式。

上海醇安电子有限公司 地址:上海市碧秀路 **98** 弄 **15** 号银海大厦 **1101** 室 服务热线:**400 080 5389**

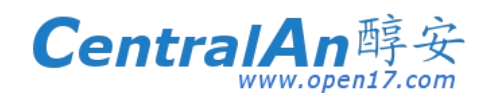

POWER 电源预设值 On, 如果你的 Defender 在 5 分钟内不活动, 能够 5 分钟后 自动关闭,(除非插入 AC 电源)。 改变预设值到 No, 如果你想要你的 Defender 保持 关闭,直到你手动打开它。背景光使你的 LCD 背光打开照明或关闭节省电池电量。

注意:设定电源保存为 off 时,当 Definer 220 不连接到对适配器/充电器将会使用所有 的可用的电池电量。

DIAGNOSTICS 给予你整体的渗漏测试功能。进行整体渗漏测试跟随显示屏上的 提示。请注意,Defender 渗漏测试是设计用来查证器具的内部的完整和提醒你内部的 渗漏。我们推荐进行的渗漏测试只当做中间质量控制检查或者当器具被意外的误用或 受到不注意的损害时检查完整性。

请记住那渗漏测试是不能替代为设备性能全面的检查,一次成功的渗漏测试不确 定你的 Defender 可以精确的操作。为这目的 Bios 提供再次认证, 我们的全面-服务 包(见再次认证)。

ABOUT 告诉你更多关于你的 Defender,一个有用的屏幕,当你与 Bios 技术支持 代表或你的 Bios 经销商交流时会提及。

如果随时你想要你的 Defender 返回到它的工厂预设值设定,返回到 Preferences, 将预设值设定到 Yes 然后确定改变。

### 测 量

一 旦 你 已 经 完 成 定 制 你 的 Defender <sup>的</sup> SETUP 并 且 已 经 确 认 你 的 改 变 , <sup>从</sup> 代表或你的 Bios 经销商交流时会提及。<br><br>如果随时你想要你的 Defender 返回到它的工厂预设值设定, 返回到 Preferences,<br>将预设值设定到 Yes 然后确定改变。<br><br><br>SETUP 屏幕选择 MEASURE (或者从启动画面如果你没有回到 SETUP 屏幕),<br>MEASURE 给你提供测量数据的入口,你能在下列流量测量选择之间选择:<br><br>MEASURE 给你提供测量数据的入口,你能在下列流量测量选择之间选择: MEASURE 给你提供测量数据的入口,你能在下列流量测量选择之间选择: 3. Bu rst 一组用户定义的自动测量 1-100 个测量的配列,一旦完成,就不进行更多测

- 1. Single 手工进行数据平均的测量(预设 10 测量数据一次平均,并且从 1 到 100 是用户可定义的)
- 2. Cont 连续自动测量数据平均测量(预设 10 测量数据一次平均,并且从 1 到 100 是用户可定义的)
- 量,直到另外的 Burst 开始
- 4. 选择你想要的流量测量的类型,然后按 ENTER 进入,查看窗口的流量单元点亮, Defender 立刻开始进行流量测量数据
- 5. 你能随时选择停止或暂停 PAUSE 或者重新进行 RESET 一系列测量,暂停 PAUSE 结束流量测量或者序列的流量测量,但是数据显示在屏幕上,当重新进行 RESET 时结束流量测量数据或者序列的流量测量并且清理屏幕,允许一个新序列测量数据 的开始,EXIT 返回到测量荧屏和 SETUP 让你进一步定制你 Defender's 的操作

上海醇安电子有限公司 地址:上海市碧秀路 **98** 弄 **15** 号银海大厦 **1101** 室 服务热线:**400 080 5389**

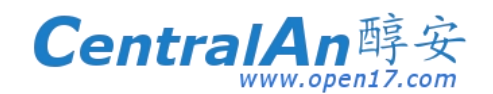

## 超 量 程

如果你的采样泵产生流量的你的 Defender's 流量范围,当你试图进行流量测量 时, "在 Out of Range!"警告出现, 立即降低或者拆开泵的流量, 流量在适当范围内 时,选择 RESET 清除你的 Defender 的最后测量数据,或者开始新测量。 你可以通 过 SETUP 中的 About 核实你的 Defender 的流量范围。

### 重 启 功 能

如果你的 Defender 不能对按钮命令作出反应,试着通过在背面上按重启按钮调节 设备。这可以容易的用一个弯过的曲别针来做。请注意重启你的 Defender 将不影响你 的用户设置。但是,如果你在校准的进行的中间,你的 Defender 将返回最初测量阶段, 你将需要重新开始流量数据测量。

#### 年度维修和校准

你的 Defender 被设计提供多年可靠的服务,细心使用与维修。Bios 建议通过一间 ISO17025 认可的实验室进行年度校准, Bios 那样, 确保最好的流量测量数据, 满足规 定的要求并且可以提供牢靠的审核追溯。如果你的 Defender 遇到任何方面的问题,立即 联系 Bios 顾客服务中心并和提供详细描述你的状况,包括 Defender 型号和序列号,关 于空气采样泵,当今的样品系列,在测量期间你正检查的流量点或你经历的问题的详细 的解释期间的环境状况。

# 重 新 认 证

重新认证你的 Defender 是把机械加工的部分公差调整到极其接近精确的测量标 准。 各种各样的环境因素,产品损耗,用于记录周围的校准条件的温度传感器和压力 转换器的漂移(Defender520)或者不注意的损害可能相反影响你的防御者的测量准确 或者综合性能。

由于这些原因,Bios 大力推荐有你的 Defender 每年像 Bios 一样通过一间 ISO17025 认可的实验室进行认证,保证它的测量准确。对于那些以规章或者 ISO 要求为条件的应 用来说,一旦发生诉讼,国际校准标准 ISO 认证的实验室可为你提供测量准确和牢靠的 审核追溯保证。

上海醇安电子有限公司 地址:上海市碧秀路 **98** 弄 **15** 号银海大厦 **1101** 室 服务热线:**400 080 5389**

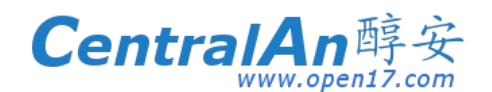

Defender 那些终级维修和利用任何可得到软件和机械升级, Bios 提供选择重新新 证程序。这是一个完整的产品服务程序包,提供预校准的,完成产品重新装备,测试和 **CentralAn** 醇 安<br>
WWW.open17.com<br>亚程序。这是一个完整的产品服务程序包,提供预校准的,完成产品重新装备,测试和<br>可用的升级;校准后,并且 NIST-traceable,ISO17025-,ANSIZ-540–and NIST<br>Hand-book 150–backed 证书支持。重新新证包括任何有关劳动或者替换部分证明是不<br>ei的 90 无服务保证 Hand-book 150–backed 证书支持。重新新证包括任何有关劳动或者替换部分证明是不 良的 90 天服务保证。